# <span id="page-0-0"></span>数据挖掘-自助机器学习

#### [创建方法](#page-0-1) 第一步: 选择数据源 [第二步:算法设置](#page-0-3) [第三步:特征设置](#page-1-0) [示例](#page-2-0)

机器学习的应用往往需要大量拥有专业知识的人进行人工干预,这些人工干预表现在:特征提取、模型选择、参数调节等机器学习的各个方面。AutoML 可以将这些与特征、模型、优化、评价有关的重要步骤进行自动化地学习,使得机器学习模型无需人工干预即可被应用,也让更多的人可以在没有专业 知识的情况下轻松使用。

### <span id="page-0-1"></span>创建方法

使用AutoML来创建包含算法的实验分为三个步骤:

### <span id="page-0-2"></span>第一步:选择数据源

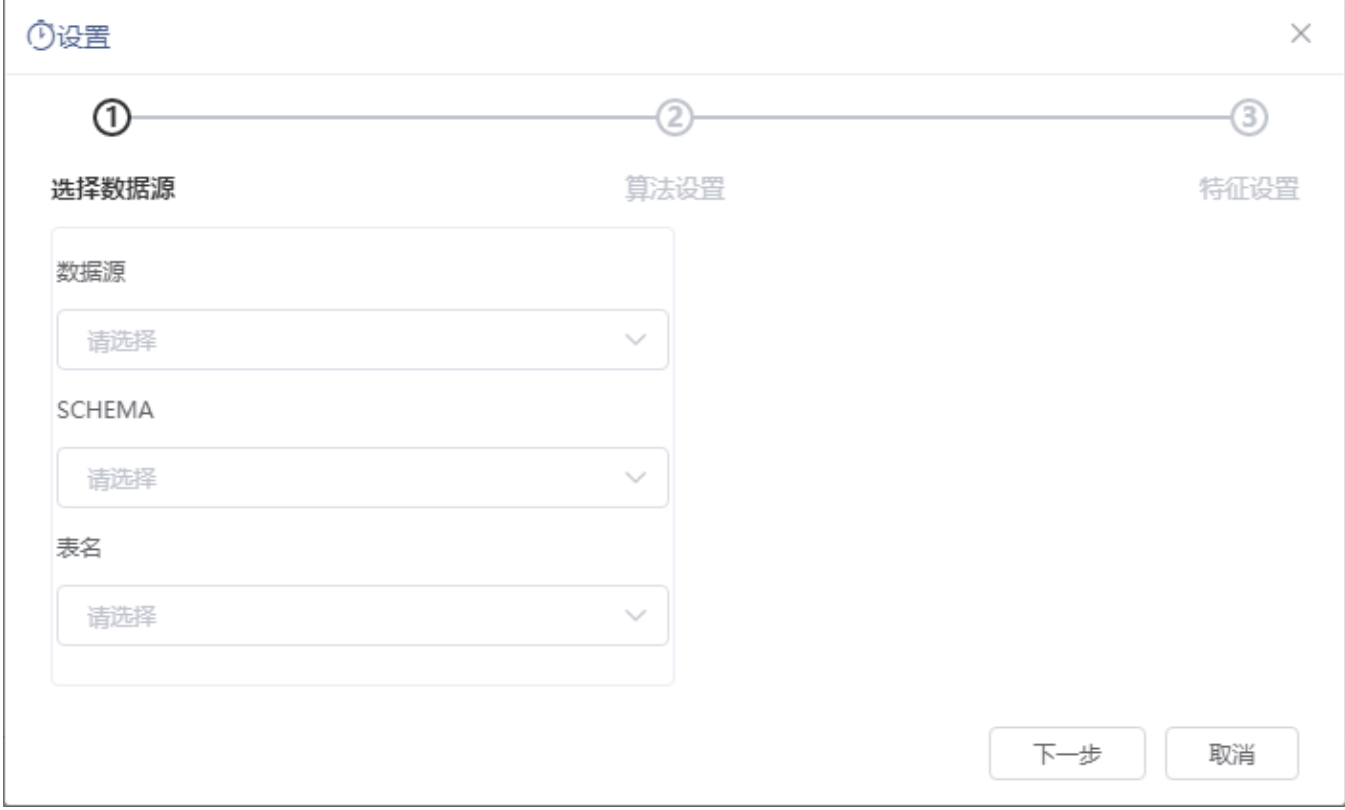

选择实验需要使用的数据源、SCHEMA、表名。

<span id="page-0-3"></span>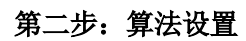

概述 [概述](#page-0-0)

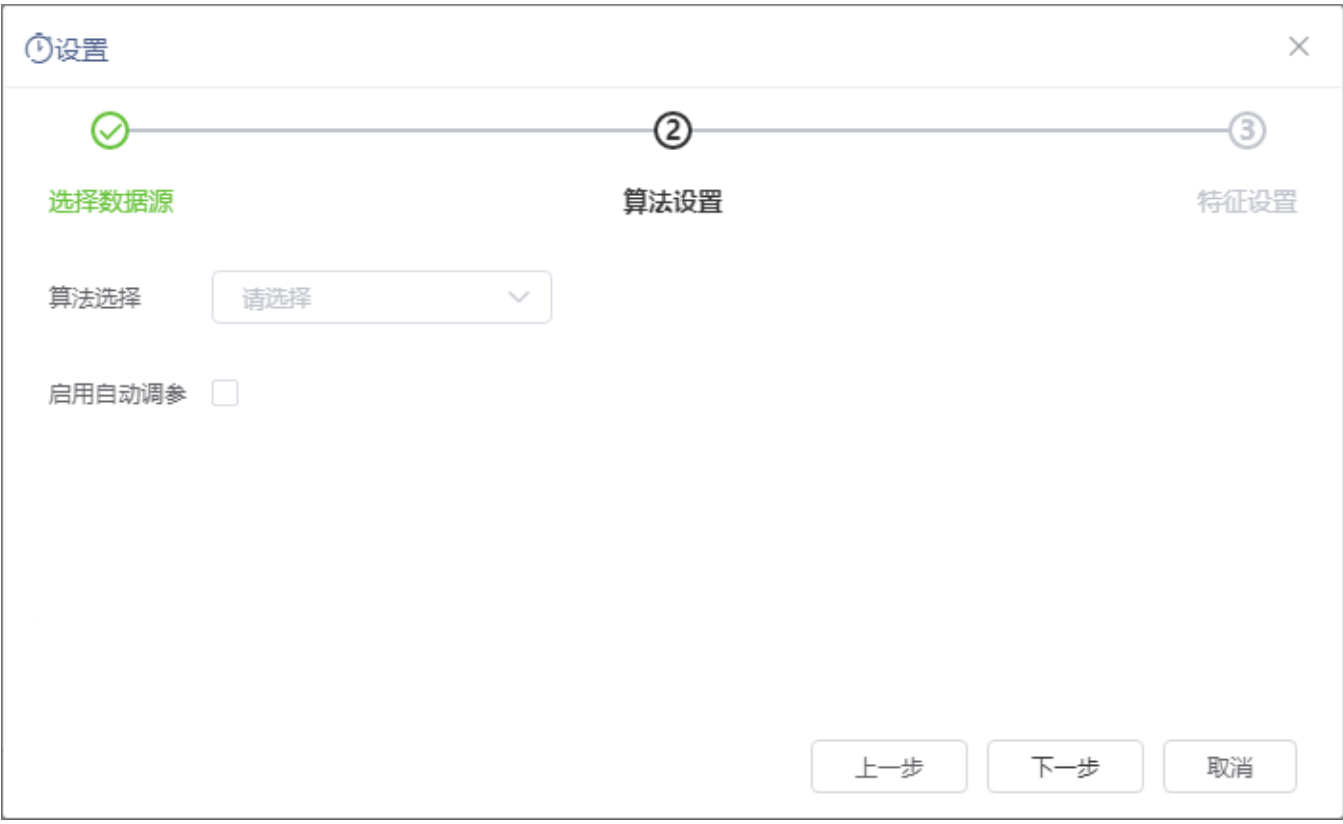

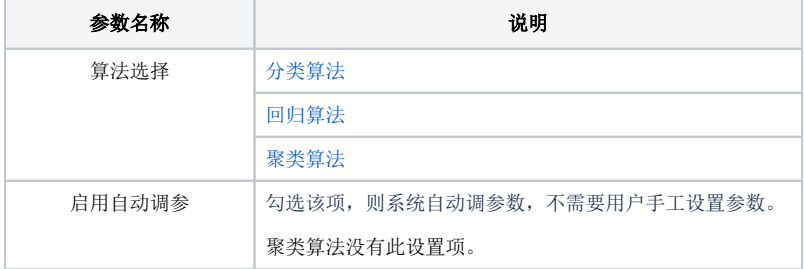

<span id="page-1-0"></span>第三步: 特征设置

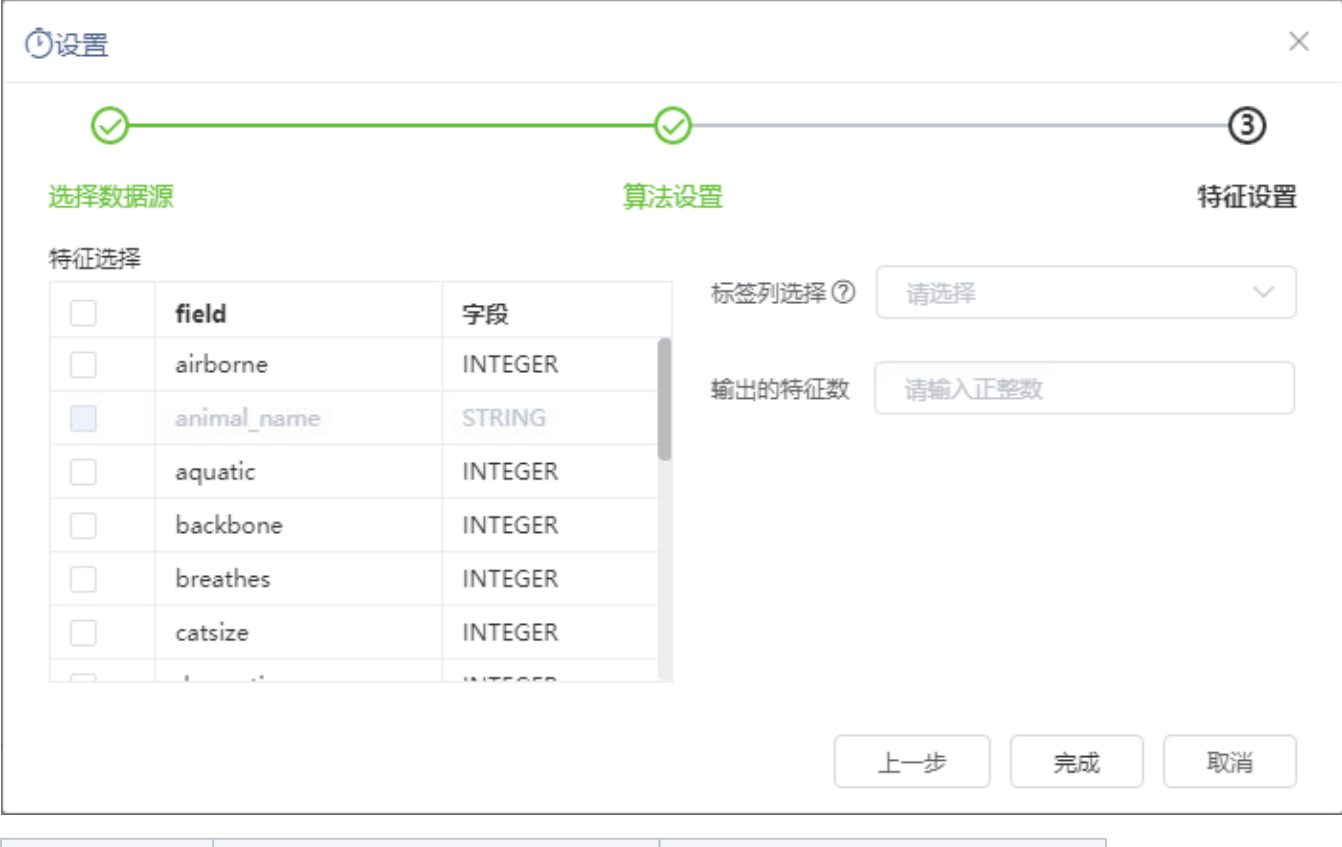

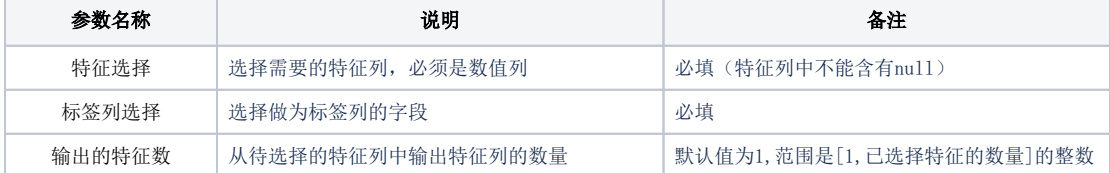

## <span id="page-2-0"></span>示例

使用AutoML快速创建分类算法实验,如下:

 $\Box$ 机器学习-可视化、零编程的挖掘建模,从小白到专家  $\hbox{\large $\triangle$}$ 输入你想要搜索的内容 新建实 实验 案例 C 刷新 名称 类型 描述 修改时间 状态 常用操作 人数据挖掘 数据挖掘 2020-12-10 14:54:52 公有文件夹 □0\_demo\_演示 公有文件夹 2020-09-04 11:24:34 □6月7月新功能演示 公有文件夹 2020-07-30 15:51:40  $BHD$ 2020-04-03 09:26:07 公有文件夹  $\widehat{\Box}$ KK\_testSmoke8 公有文件夹 2019-11-06 19:18:28 **E** SMS-2561 2020-01-03 15:23:32 公有文件夹  $\boxdot$  carmen 公有文件夹 2020-12-02 10:48:19  $\boxdot$ cp 公有文件夹 2020-11-23 18:49:16  $\boxdot$ czd 公有文件夹 2020-12-03 11:38:03